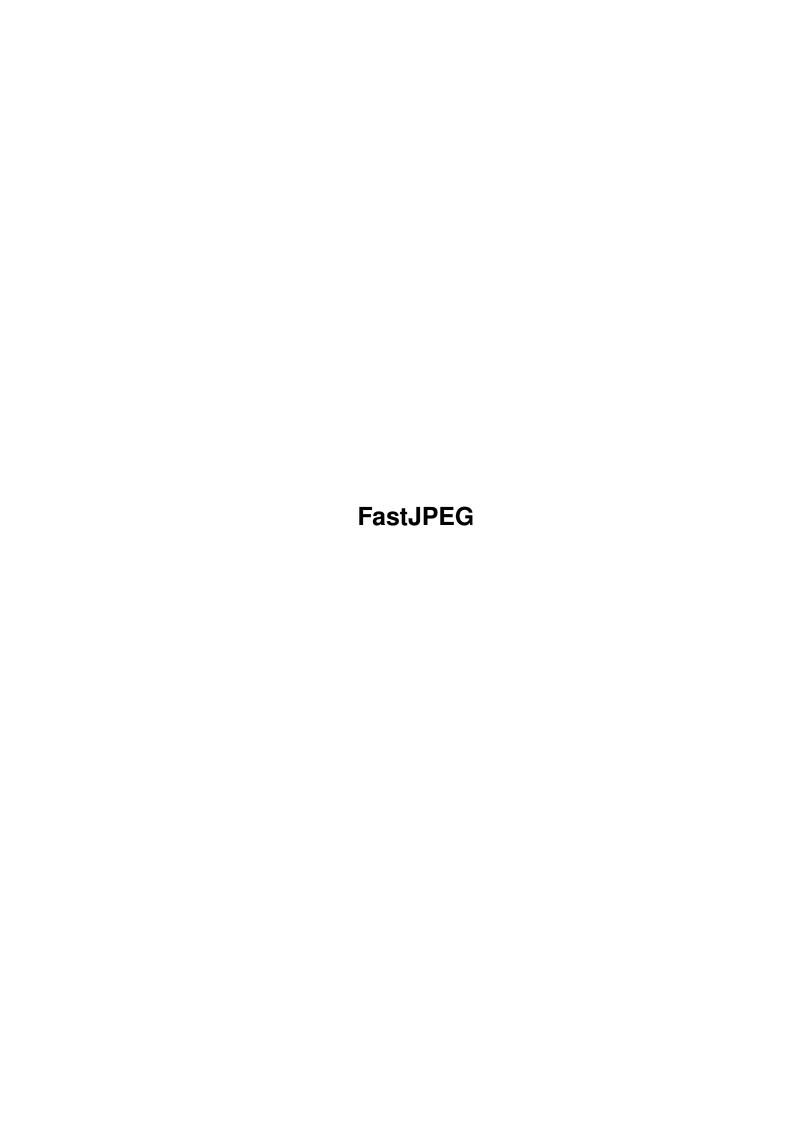

FastJPEG

| COLLABORATORS |         |                   |           |  |  |  |  |
|---------------|---------|-------------------|-----------|--|--|--|--|
|               | TITLE : |                   |           |  |  |  |  |
| ACTION        | NAME    | DATE              | SIGNATURE |  |  |  |  |
| WRITTEN BY    |         | December 30, 2022 |           |  |  |  |  |

| REVISION HISTORY |      |             |      |  |  |  |
|------------------|------|-------------|------|--|--|--|
| NUMBER           | DATE | DESCRIPTION | NAME |  |  |  |
|                  |      |             |      |  |  |  |
|                  |      |             |      |  |  |  |
|                  |      |             |      |  |  |  |

FastJPEG

# **Contents**

| 1 | Fast | FastJPEG                                          |    |  |  |  |  |
|---|------|---------------------------------------------------|----|--|--|--|--|
|   | 1.1  | FastJPEG Documentation - Contents                 | 1  |  |  |  |  |
|   | 1.2  | FastJPEG Documentation - Introduction             | 2  |  |  |  |  |
|   | 1.3  | FastJPEG Documentation - Features                 | 3  |  |  |  |  |
|   | 1.4  | FastJPEG Documentation - Requirements             | 3  |  |  |  |  |
|   | 1.5  | FastJPEG Documentation - Installation             | 4  |  |  |  |  |
|   | 1.6  | FastJPEG Documentation - Usage: Contents          | 4  |  |  |  |  |
|   | 1.7  | FastJPEG Documentation - Usage: Starting FastJPEG | 5  |  |  |  |  |
|   | 1.8  | FastJPEG Documentation - Usage: from Workbench    | 5  |  |  |  |  |
|   | 1.9  | FastJPEG Documentation - Usage: from Shell        | 6  |  |  |  |  |
|   | 1.10 | FastJPEG Documentation - Usage: Running FastJPEG  | 6  |  |  |  |  |
|   | 1.11 | FastJPEG Documentation - Usage: Program Options   | 7  |  |  |  |  |
|   | 1.12 | FastJPEG Documentation - Usage: Configuration     | 8  |  |  |  |  |
|   | 1.13 | FastJPEG Documentation - Usage: Keyboard Control  | 9  |  |  |  |  |
|   | 1.14 | FastJPEG Documentation - Usage: Errormessages     | 9  |  |  |  |  |
|   | 1.15 | FastJPEG Documentation - Tips & Hints             | 9  |  |  |  |  |
|   | 1.16 | FastJPEG Documentation - Known Bugs               | 11 |  |  |  |  |
|   | 1.17 | FastJPEG Documentation - History                  | 11 |  |  |  |  |
|   | 1.18 | FastJPEG Documentation - Acknowledgments          | 12 |  |  |  |  |
|   | 1.19 | FastJPEG Documentation - Disclaimer               | 12 |  |  |  |  |
|   | 1.20 | FastJPEG Documentation - Copyright                | 13 |  |  |  |  |
|   | 1.21 | FastJPEG Documentation - License                  | 13 |  |  |  |  |
|   | 1.22 | FastJPEG Documentation - Support                  | 14 |  |  |  |  |
|   | 1.23 | FastJPEG Documentation - Author                   | 14 |  |  |  |  |

FastJPEG 1 / 15

# **Chapter 1**

## **FastJPEG**

### 1.1 FastJPEG Documentation - Contents

\_\_\_\_\_

FastJPEG 1.10

A fast JPEG picture viewer for the Amiga Copyright © 1993,1994 Christoph Feck, TowerSystems All Rights Reserved.

> Dedicated to Stefan Schulz I hope you like it

Introduction

What is FastJPEG?

Features

What makes FastJPEG so special?

Requirements

What systems will FastJPEG run on?

Installation

Before using FastJPEG.

Usage

How to use FastJPEG.

Tips & Hints

Some useful notes.

Known Bugs

What does not work?

History

What is new in this version?

FastJPEG 2/15

Acknowledgments

Who I want to thank.

Disclaimer

Short: Use it at your own risk!

Copyright

About legal issues.

License

What you have to agree on.

Support

What I will do for you.

Author

Where you can reach me.

#### 1.2 FastJPEG Documentation - Introduction

Introduction

\*\*\*\*\*

FastJPEG (or abbreviated: FJPEG) is nothing less — but also nothing more — than a fast JPEG picture viewer. Let me claim that it is the fastest JPEG viewer freely available for the Amiga.

Besides being fast, it has many other advantages. Just tale a look at the list of

features

An important goal was to not trade quality for speed. In fact, FastJPEG is both fast and has an excellent quality. Most other JPEG viewers either produce ugly pictures, or need ages to perform the conversion to HAM mode.

The key to the improved quality is a technique called 'dithering', where colors not displayable on the Amiga are approximated by giving neighboring pixels similar colors, which the eye then mixes to the desired one.

A common variety of this method is the 'Floyd-Steinberg' error dispersion algorithm, which is very time intensive, but produces the best pictures.

FastJPEG does not use this method, as it would drastically reduce performance. The dithering method used in FastJPEG, however, produces pictures of similar quality.

I wrote and released this program for the Amiga community, which has deserved such a program. For too many months we have been forced to use an ugly looking viewer, the name of which has momentarily slipped my mind...

FastJPEG 3 / 15

I have not written this for me. I prefer TowerView, which is window based, and is a real application. I will release TowerView when it is ready, but this will take longer than I had originally envisioned, because the 'To Do' list currently grows faster on the end, than it shrinks on the top.

If you are interested in a preview, you can get the file 'TV\_Preview.lha', which is on any Aminet ftp site.

#### 1.3 FastJPEG Documentation - Features

```
*******

- It's free!

- Special AGA version included (for HAM8 mode).

- Both a Shell and Workbench interface.

- Keyboard and mouse control.

- ASL file and screenmode requesters supported.

- Reentrant (resident loadable).

- Only 27 Kbytes in size.

- Excellent quality, even in standard HAM.

- Carefully selected color palettes and conversion algorithms.

- Dithering to increase the number of apparent colors.

- Smoothing, if the image width is halved to fit on the screen.

- Minimal 'fringing'.

...and of course:
```

## 1.4 FastJPEG Documentation - Requirements

```
Requirements ******
```

- It's fast!

Features

FastJPEG runs on any Amiga. Bigger pictures might require 1 Mbyte memory, especially if you have some other programs running in the background.

Most features of FastJPEG are only available if you have OS 2.0 or newer. This documentation assumes that you are running OS 2.0 or better, so some

FastJPEG 4 / 15

notes might not apply to you, if you still use OS 1.3.

There is a special AGA version included, which performs the conversion to HAM8 mode. This version requires a 68020 processor (or better), at least OS 3.0, and - surprise - the AGA chip set.

#### 1.5 FastJPEG Documentation - Installation

Choose either FJPEG\_ECS (the OCS/ECS version) or FJPEG\_AGA (the AGA version) and rename it to FJPEG. This is required, because icons or Shell scripts will refer to the name "FJPEG" on most systems. You can rename it by selecting either FJPEG icon, and selecting the 'Rename' command from the Icon menu. After deleting the trailing four characters, press the RETURN key.

FastJPEG runs fine from both harddisk and floppy disk. If you want to copy it to another drawer, just move the icon onto it. It is adviced that you place it into the path searched by the Workbench and Shell, such as "C:" or "SYS:Utilities/". This way you can avoid absolute path names in icons or the configuration file for your favorite file manager.

In case you want to get rid of FastJPEG (why would you?), just delete it.

### 1.6 FastJPEG Documentation - Usage: Contents

Usage

\*\*\*\*

This part of the documentation has several chapters. If you press the 'Contents' button in one of these chapters, you will get back here first. Pressing it again sets you back to the main contents.

Starting FastJPEG

How to get FastJPEG started.

- from Workbench

Starting via icon.

- from Shell

Starting via command line.

Running FastJPEG

What happens after start?

FastJPEG 5 / 15

Program Options

Controlling FastJPEG's behavior.

Configuration

Setting default program options.

Keyboard Control

Using FastJPEG without a mouse.

Errormessages

If something went wrong...

### 1.7 FastJPEG Documentation - Usage: Starting FastJPEG

Starting FastJPEG

FastJPEG can be started in two ways:

from the Workbench , by double clicking on its icon, then selecting the file you wish to view in the ASL file requester, or

from the Shell

, by entering the command "FJPEG" in a Shell window, and optionally the name of the picture you want to display.

For details, please refer to the specific section.

FastJPEG supports multiple arguments, meaning that you can either select more than one file or name on the command line at one time.

If you started the AGA version on an ECS system, you will get the error message 'Requires OS 3.0'. Use the FJPEG\_ECS program in this case.

## 1.8 FastJPEG Documentation - Usage: from Workbench

There are three ways to start FastJPEG from the Workbench:

- Double-click on the FJPEG icon, and select the files in the ASL file requester. You can select multiple files.
- Enter "FJPEG" as the default tool in the icons of your JPEG pictures (use 'Information' from the Icon menu to do this). You can now run it by

FastJPEG 6 / 15

double-clicking on the icons.

- Click on the FJPEG icon, then hold down the 'Shift' key, and select all JPEG files you wish to view. Use double click on the last icon to run it.

### 1.9 FastJPEG Documentation - Usage: from Shell

Starting from Shell
\*\*\*\*\*\*\*\*\*\*\*\*

FastJPEG takes as the arguments the names of the JPEG pictures you wish to view. You can specify any amount of filenames on the command line, it will show them one by one in that order. Filenames containing spaces must be enclosed in double quotes. If you don't give any names, FastJPEG will open an ASL file requester from where you can select the files.

You can also specify valid AmigaDOS patterns here. For information on building patterns, check your AmigaDOS manual. The simplest is probably the #? wildcard, which replaces any character sequence. As an example:

FJPEG #?.jpg

This will show any files with the extension 'jpg'. Using such a pattern is faster than letting FastJPEG examine all files.

### 1.10 FastJPEG Documentation - Usage: Running FastJPEG

After FastJPEG has been started, it processes each argument you supplied. It will check if the argument is a valid JPEG file (JFIF or raw JPEG), and if it is, start displaying it on a custom screen.

If the picture loaded correctly, just press the left mouse button or a key to proceed with the next picture. Pressing the right mouse button quits FastJPEG without processing any remaining arguments. Keyboard addicts can use either 'Escape', 'Q', or 'Ctrl-C'. Note that the clicks or keys have to be invoked while the current screen is active (the one which is rendered into). Only Ctrl-C works in the Shell window, too.

If you have a three button mouse, pressing the middle button causes the program to proceed with the next argument, ignoring any remaining matching names from the current pattern, or any remaining files from your selection in the ASL file requester. On systems with two-button mice, the same can be archieved by pressing the 'N' key, or the left mouse button together with the 'Shift' key.

Note: Version 1.0 of FastJPEG had a bug in the handling of the right mouse button. It did not abort entirely, but just skipped the current pattern. Since this functionality was not really useless either, it has been moved

FastJPEG 7/15

to the middle button.

## 1.11 FastJPEG Documentation - Usage: Program Options

Program Options
\*\*\*\*\*\*\*\*\*\*

This section lists all options available for changing the default behavior of FastJPEG. As of program version 1.10, the only way to use these options is to enter them on the command line in the Shell window. Future versions might offer Workbench 'ToolType' support and/or configuration files.

There are two kinds of options: switches and options taking an argument. To enable a switch (indicated by an /S after the name), enter its name on the command line. The other options (they are listed with a /K behind their name) need an argument. You can place either an equal sign or a space between the option name and the argument. /N denotes numerical arguments.

Although all option names are listed in mixed case for better readability, they are not case sensitive. If you must view a file with the same name as one of the options, put double quotes around the filename.

## Display Options

ScreenMode/K or SM/K

Name of the screenmode to use for the display. You must enclose the name in double quotes, if it contains spaces. Example:

ScreenMode="NTSC:Low Res Laced"

If you enter "?" as the name, the OS 2.1 ASL screenmode requester pops up, allowing you to select a mode. If you omit this option, FastJPEG uses a default screenmode.

Grey/S or Gray/S Force greyscale display.

Dirty/S

Do not use dithering. Gives faster but lower quality results.

# Slideshow Options

Repeat/K/N

Number of cycles through the list of pictures. Defaults to 1.

Forever/S

Endless loop. Shows the pictures until you abort manually.

Delay/K/N

Timeout in seconds after each picture. If you don't specify this,

FastJPEG 8 / 15

```
FastJPEG will wait for a mouse click, or key press.
Diagnostic Options
===========
   Quiet/S
 No Shell output.
   Time/S
 Print out time after completion.
    Info/S
 Only print size info, no display.
 Much like Info, but tests the entire file. Also, if there was any
 wrong file, the return code will be set to 5 (WARN).
Other Options
=========
   NoBusy/S
 Do not show the busy pointer.
   Pointer/S
 Do not blank the mouse pointer.
   Hide/S
 Decode pictures in background. If the picture is complete, the
 screen will be put to the front.
   LowMem/S
 If you set the 'Hide' option, FastJPEG will leave the old screen
 on display, while the new one is opened in background. Use this
 option to disable this.
1.12 FastJPEG Documentation - Usage: Configuration
Configuration
*****
The current version of FastJPEG only provides a limit way of configuration.
An environment variable can be set with the "Setenv" command to override
the default screenmode. Examples (note the quotation marks):
   Setenv FJPEG_SCREENMODE "NTSC:Low Res Laced"
   Setenv FJPEG_SCREENMODE 0x11004
   Setenv FJPEG_SCREENMODE "?"
```

If you want the "Setenv" command to be executed on every startup, place it

FastJPEG 9 / 15

somewhere in the S:User-startup script. The environment variable is also checked if you start FastJPEG from the Workbench. A screenmode specified on the command line overrides the mode found in the environment variable.

## 1.13 FastJPEG Documentation - Usage: Keyboard Control

Following is a summary of the actions you can control using the keyboard. Note that they only have effect on the screen which is currently rendered into.

Cursor keys: Scrolling around (normal speed).

Alt+Cursor keys: Scrolling around (slow). Shift+Cursor keys: Scrolling around (fast).

Spacebar: Hold on current picture when using the 'Delay' option.

Ctrl+C, Q, Esc: Abort FastJPEG (same as right mouse button).

N: Next argument (same as middle mouse button).

Any other key: Show next picture (same as left mouse button).

#### 1.14 FastJPEG Documentation - Usage: Errormessages

Errormessages

If there is an error, FastJPEG will display a requester, or print the message into the Shell window. Currently, the following messages can appear:

"Not enough memory" - Should be pretty self explanatory.

"Can't open screen" - The picture is too big to fit into Chip RAM.
"Can't open file" - The file was not found. Check the file name.

With OS 2.0, the exact reason will be printed into the Shell window instead.

Theo the bhell window instead.

"Can't read file" - There was a DOS error while reading.

"Not a JPEG file" - You can only view JPEG files with FastJPEG.

Formats such as IFF-ILBM or GIF are not

supported.

"Error in JPEG file" - The JPEG code reported any error, such as corrupted file, or unsupported modes.

#### 1.15 FastJPEG Documentation - Tips & Hints

FastJPEG 10 / 15

# Tips & Hints \*\*\*\*\*\*\*

# Identifying JPEG Files

If you want to use FastJPEG together with a file type detection utility or a file manager, you need to know how JPEG files can be identified.

Every JPEG file starts with the two 'magic bytes' 255/216 (FF/D8 in hex). The characters " $\ddot{y}$ 0" represent these two bytes. To type them use "Alt-k" then "y", and "Shift-Alt-o".

If the file type detection is based on filename patterns, use the pattern #?.j[pf]#? as it matches the following extensions (all seen for JPEGs):

.jpeg .jpg .jfif .jff

# Viewing Pictures Fast

FastJPEG is already quite fast, but the speed can still be increased:

Use 'Hide', if you have no Fast RAM, and render into 4 Hires (ECS), or 8 Hires (AGA) bitplanes. Rendering in the background is faster.

Enable the 'Dirty' option to gain more speed. The quality, however, can significantly decrease on ECS machines. The difference should be marginal on AGA machines.

Specify a 'Lores Laced' type screemode instead of a 'Hires Laced' one. FastJPEG will scale the picture according to the aspect of the screenmode.

Use 'Grey' to force greyscale output. This is faster than color output, and can be used as a preview.

Some users have noticed a speed difference when using the ECS version over the AGA version. Try it out. (Note that the ECS version is not limited to Lores HAM, but can not display HAM8 or 256 greyscales).

# Other Notes

FastJPEG is reentrant, and thus can be loaded resident in memory with the 'Resident' command.

The AGA version can be used to display JPEG pictures on graphicboards. Most cards, however, are not able to display HAM8 and FastJPEG will fall back to greyscale display.

The screen is a 'quiet' screen, having neither a title bar nor a window border, so that you can use one of your preferred screen grabbers to capture the rendered picture to a file. I recommend using 'QuickGrab' by Steve Hines, because it is able to deal with interleaved bitmaps.

FastJPEG 11 / 15

Even though the screen seems to have no title bar, it is still 'there'. You can drag and depth arrange it using the mouse like any other screen.

### 1.16 FastJPEG Documentation - Known Bugs

My AGA beta testers have reported to me, that with the 'Extra Lores' type screenmodes the pictures come up grey. This is a bug in the display database of the OS, and can not be fixed by me.

FastJPEG is not able to display 'multiple scan' files. This will probably never be fixed.

### 1.17 FastJPEG Documentation - History

History \*\*\*\*\*

Version 1.10, released on 26-Feb-94:

- Fixed the bug where pressing right mouse button did not abort FastJPEG. It continued processing remaining arguments instead.
- No longer quits, if you click into the screen to activate it.
- Fixed memory loosing bug. If there was an error in the JPEG file, it didn't always free already allocated memory.
- No longer double buffers, unless 'Hide/S' is specified.
- Now prints filenames along with DOS error messages.
- AGA version no longer pokes bitplanes. Uses OS functions instead.
- Added 'Quiet/S' option, to suppress shell output.
- Added simple slideshow support. 'Forever/S' wraps to the first picture, 'Repeat/K/N' allows setting a repeat count, and 'Delay/K/N' controls the timeout after each picture.
- Added 'Hide/S' option, which opens screens in the background, and pops them to front if rendering is completed.
- Added 'Time/S' option, which prints conversion time (unless 'Quiet/S' is specified).
- Added 'Info/S' option, which just prints picture size. This option overrides all other options. 'Test/S' tests the entire file.
- Added 'NoBusy/S' option, which disables busy pointer sprite.
- Added 'Pointer/S' option, which disables blanking of pointer sprite. In conjunction with 'NoBusy/S', no pointer changes occur.
- Added 'LowMem/S' option, which disables double buffering.
- Added greyscale support. You can force greyscale output with 'Grey/S'.
- Added keyboard control. Cursor keys can be used for scrolling, ESC and Q abort, N skips to next argument, any other key shows next picture.
- ASL file requester supported. Pops up if started without any files.
- Added screenmode support. 'ScreenMode/K' is used to specify the name
  of the screenmode to use. Optionally, a hex identifier can be given.
  "ScreenMode=?" will pop up the OS 2.1 screen mode requester. This
  option overrides the screenmode specified in the environment variable

FastJPEG 12 / 15

- 'FJPEG\_SCREENMODE'. Choosing a mode incapable of HAM forces greyscale output.
- Improved HAM conversion speed. Also added a 'Dirty/S' option.
- Added asynchronous file reading.

Version 1.0, released on 15-Dec-93:

- First public release.

## 1.18 FastJPEG Documentation - Acknowledgments

Acknowledgments \*\*\*\*\*\*\*\*

First, I must state that this program is based in part on the work of the Independent JPEG Group. Without their priceless work, FastJPEG would not even exist. Special thanks to Tom for guiding me to the right places for possible optimizations.

Thanks to all beta testers:

- Frank Grimm, for his endless critique and suggestions.
- Viljo Viitanen, for spending his nights testing on his A1200 ;)
- Osma Ahvenlampi, for spellchecking the documentation and for testing on his 68010 Amiga.
- Daniel Oberlin, for finding bugs and testing on his A4000.

Further testing was done by Rick Gideon, Scott Ellis, and Jason N. Lee. Thanks to all of them!

Last, but not least, I wish to thank everyone who mailed me and made suggestions for improvements. Without them, FastJPEG wouldn't evolve.

#### 1.19 FastJPEG Documentation - Disclaimer

Disclaimer

Standard disclaimer:

THERE IS NO WARRANTY FOR THIS PROGRAM TO THE EXTENT PERMITTED BY APPLICABLE LAW. EXCEPT WHERE OTHERWISE STATED IN WRITING THE COPYRIGHT HOLDER AND/OR OTHER PARTIES PROVIDE THE PROGRAM "AS IS" WITHOUT WARRANTY OF ANY KIND, EITHER EXPRESSED OR IMPLIED, INCLUDING, BUT NOT LIMITED TO, THE IMPLIED WARRANTIES OF MERCHANTABILITY AND FITNESS FOR A PARTICULAR PURPOSE. THE ENTIRE RISK AS TO THE QUALITY AND PERFORMANCE OF THE PROGRAM IS WITH YOU. SHOULD THE PROGRAM PROVE DEFECTIVE, YOU ASSUME THE COST OF ALL NECESSARY SERVICING, REPAIR OR CORRECTION.

IN NO EVENT UNLESS REQUIRED BY APPLICABLE LAW OR AGREED TO IN WRITING WILL

FastJPEG 13 / 15

ANY COPYRIGHT HOLDER, OR ANY OTHER PARTY WHO MAY REDISTRIBUTE THE PROGRAM AS PERMITTED ABOVE, BE LIABLE TO YOU FOR DAMAGES, INCLUDING ANY GENERAL, SPECIAL, INCIDENTAL OR CONSEQUENTIAL DAMAGES ARISING OUT OF THE USE OR INABILITY TO USE THE PROGRAM (INCLUDING BUT NOT LIMITED TO LOSS OF DATA OR DATA BEING RENDERED INACCURATE OR LOSSES SUSTAINED BY YOU OR THIRD PARTIES OR A FAILURE OF THE PROGRAM TO OPERATE WITH ANY OTHER PROGRAMS), EVEN IF SUCH HOLDER OR OTHER PARTY HAS BEEN ADVISED OF THE POSSIBILITY OF SUCH DAMAGES.

## 1.20 FastJPEG Documentation - Copyright

Copyright \*\*\*\*\*\*

FastJPEG 1.10 is Copyright © 1993,1994 Christoph Feck, TowerSystems. All Rights Reserved. It is released under the concept of 'Freeware'. It has never been, nor will it ever be in the 'Public Domain'.

The archive may only be distributed in unmodified form. No files may be added, changed or removed. You may not charge for this archive, other than the cost of the media and duplication fees, as long as they don't exceed the fees taken by Fred Fish. Distribution is allowed in all forms, such as BB systems, floppy or compact disks, and ftp sites.

Any inclusion in a commercial, semi-commercial or Shareware distribution requires the written permission of the author.

#### 1.21 FastJPEG Documentation - License

License

These are the conditions you must agree on before and while using  ${\tt FastJPEG:}$ 

You may copy and distribute verbatim copies of the program's executable code and documentation as you receive it, in any medium, provided that you conspicuously and appropriately publish only the original, unmodified program with all copyright notices and disclaimers of warranty intact and including all the accompanying documentation, example files and anything else that came with the original archive.

Except where otherwise stated in this documentation, you may not copy and/or distribute this program without the accompanying documentation and other additional files that came with the original. You may not copy and/or distribute modified versions of this program.

You may not copy, modify, sublicense, distribute or transfer the program except as expressly provided under this license. Any attempt otherwise to copy, modify, sublicense, distribute or transfer the program is void, and will automatically terminate your rights to use the program under this license. However, parties who have received copies, or rights to use copies, from you under this license will not have their licenses terminated

FastJPEG 14 / 15

so long as such parties remain in full compliance.

By copying, distributing and/or using the program you indicate your acceptance of this license to do so, and all its terms and conditions.

Each time you redistribute the program, the recipient automatically receives a license from the original licensor to copy, distribute and/or use the program subject to these terms and conditions. You may not impose any further restrictions on the recipients' exercise of the rights granted herein

You may not disassemble, decompile, re-source or otherwise reverse-engineer the program.

You agree to cease distributing the program and data involved if requested to do so by the author.

### 1.22 FastJPEG Documentation - Support

Support \*\*\*\*\*

No software is perfect. If there are any new versions available, perhaps because there is a bug fixed or a feature was added, I will announce it in the international Usenet newsgroup comp.sys.amiga.announce, and will upload it to the Aminet ftp sites. I will also send new versions to Fred Fish, to let him publish it in his wonderful Amiga software library.

I'm open to suggestions and comments. Also, if you have problems with FastJPEG, you can contact me to ask for help. However, you cannot expect me to do everything. You get the support for free, and I must keep an eye on my CS studies, so if you don't get a reply within a week or two, I'm probably busy writing exams.

#### 1.23 FastJPEG Documentation - Author

Author \*\*\*\*

To send suggestions, bug reports, comments, flames, etc., you can contact me at one of the following addresses. Even though FastJPEG is free, I certainly won't refuse any kind of donations, being a poor student :)

Christoph Feck
TowerSystems
Balbierstrasse 6
D-67663 Kaiserslautern
Germany

Email: feck@informatik.uni-kl.de

IRC: Pepo (frequently on #amiga and #amigager)

FastJPEG 15 / 15

Happy viewing and thanks for your time reading this!

3k// Christoph Feck, TowerSystems  $\X/$  Amiga - Intuition inside.